*В. Б. Пикулев*

# БАЗЫ ДАННЫХ 3. СУБД MS SQL Server

*scilink.ru, 2021*

## Общие сведения

Microsoft SQL Server является реляционной СУБД, поддерживающей технологию клиент-сервер вплоть до создания распределённых баз данных в масштабе локальной или глобальной компьютерной сети. SQL Server позволяет создавать базы данных различного масштаба: от уровня домашней сети до корпоративного.

\* В 1988 году Microsoft и Ashton-Tate анонсировали первую версию Microsoft SQL Server — реляционную СУБД для локальных вычислительных сетей (Sybase DataServer для OS/2). Ashton-Tate предоставила исходные коды СУБД **dBASE IV.** 

Microsoft<sup>®</sup>

SQL Server<sup>®</sup>

- $\cdot$  В 1992 выпущен SQL Server 4.2 16-разрядная СУБД, результат совместной работы Microsoft и Sybase. В этой СУБД были реализованы клиентские библиотеки для MS-DOS, Windows и OS/2, впервые включены средства администрирования с графическим интерфейсом под управлением Windows.
- 1998 выпущен Microsoft SQL Server 7.0 с радикально измененной архитектурой (без унаследованного кода). Появились встроенные службы анализа данных.
- В дальнейшем MS SQL Server в течение многих лет разрабатывался с ориентацией на платформу Windows Server. Начиная с MS SQL Server 2005 эта СУБД была интегрирована с платформой .NET.
- ◆ MS SQL Server 2019 кроссплатформенная версия: поддержка кластеров больших данных, размещённых в различных источниках данных, включая использование данных для систем искусственного интеллекта, машинного обучения и статистического анализа.

# **BOSMOWHOCTH NIS SQL Server**

Ядро SQL Server реализовано в виде набора сервисов, для управления которыми используются административные утилиты. В актуальную версию MS SQL Server входят:

- Службы машинного обучения
- ❖ Службы SQL Server Analysis Services
- ❖ SQL Server Integration Services
- Службы Master Data Services
- ❖ Службы SQL Server Reporting Services

SQL Server имеет в своём составе серверное и клиентское ПО. Приложения клиента выполняют всю работу по взаимодействию с пользователем, включая отображение информации и предоставление возможности работы с приложением через графический интерфейс пользователя.

Одним из преимуществ SQL Server является простота его освоения. SQL Server Enterprise Manager, входящий в состав SQL собой редакций Server, представляет **BCEX** полнофункциональное и достаточно простое средство для администрирования этой СУБД.

SQL Server поддерживает сетевые протоколы TCP/IP Sockets (IPX/SPX), Named Pipes NetBios (для Apple и Unix), поддерживается доступ через защищенные вызовы RPC (Remote Procedure Call). Версия языка SQL, используемого SQL Server, называется Transact-SQL (T-SQL). Физически устройства баз данных могут размещаться в дисковых файлах или на неразмеченных разделах жестких дисков, устройства резервных копий могут быть ассоциированы с дисками, съемными накопителями, устройствами записи на магнитные ленты и именованными каналами.

# MS SQL Server **Configuration Manager**

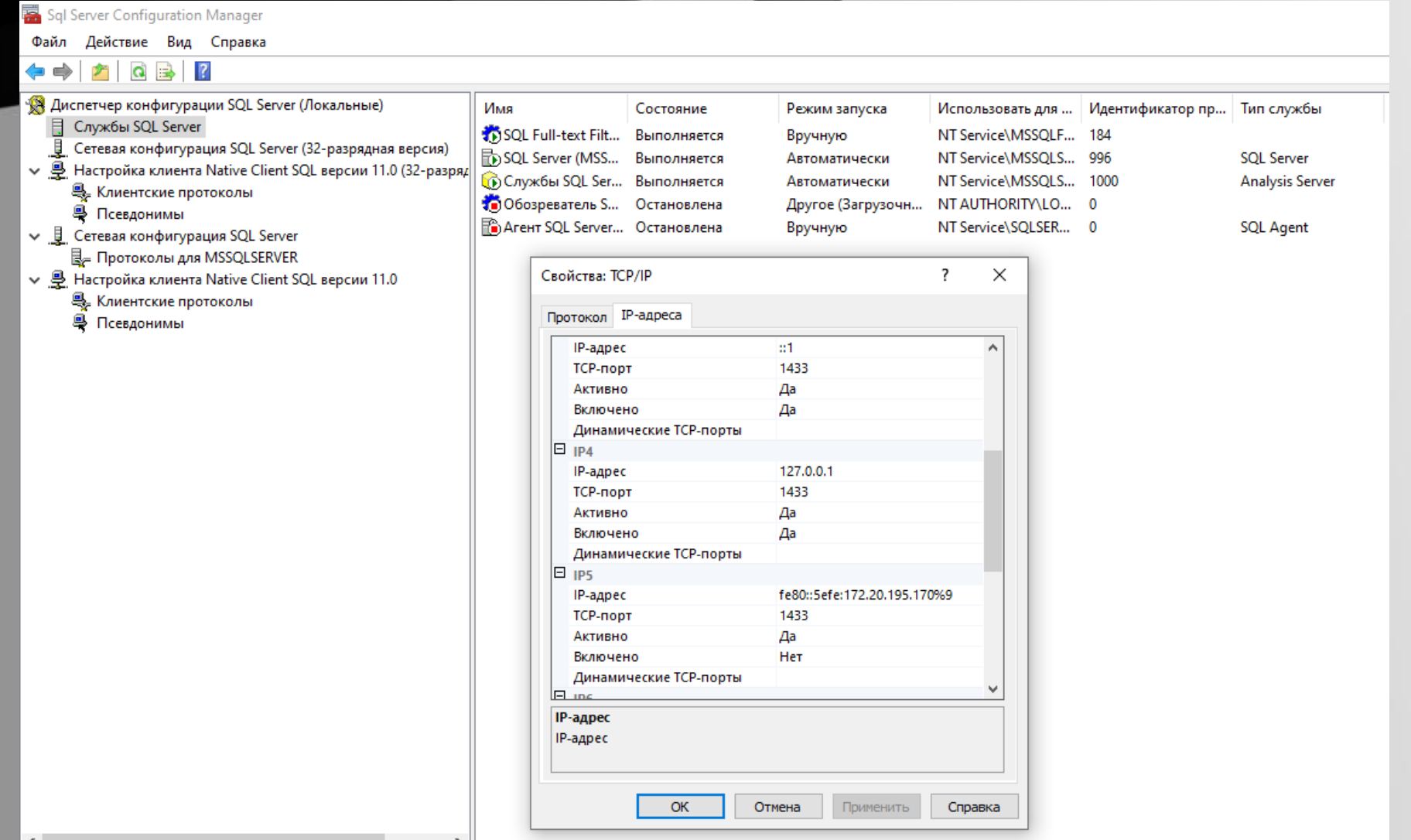

## MS SQL Server

# **Management Studio**

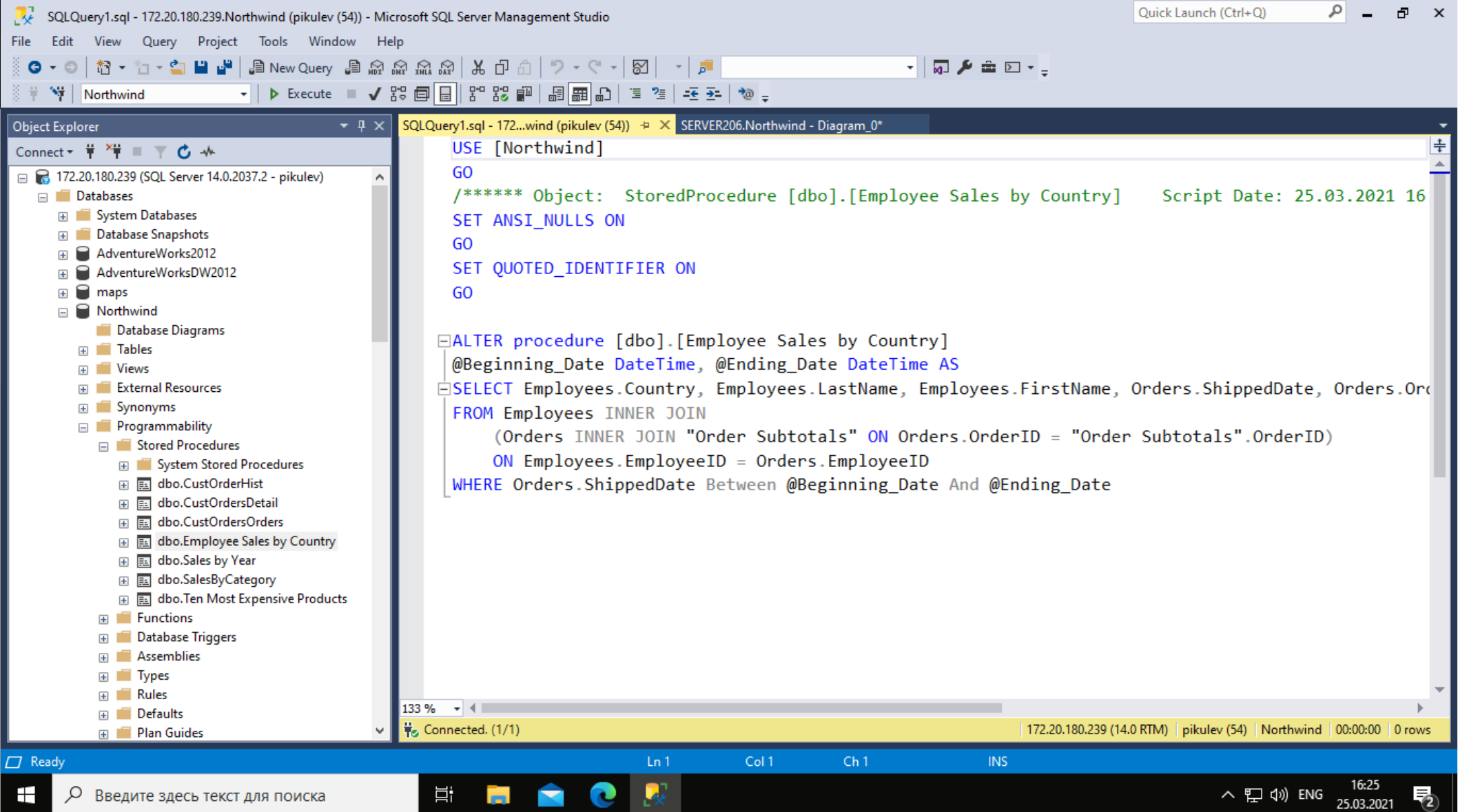

ĦГ

**Card** 

 $\sim$   $\sim$ 

**SSMS**

┳

### MS SQL Server

# **Management Studio**

 $\sqrt{2}$   $\sqrt{3}$   $\times$ Quick Launch (Ctrl+Q) SERVER206. Northwind - Diagram\_0\* - Microsoft SQL Server Management Studio Edit View Project Table Designer Tools Window Help File - | ▶ Execute ■ √ 路圓目 | 8° 88 | | | 周囲山 | 특경 | 조화 | \* =  $\frac{3}{2}$   $\frac{1}{2}$   $\frac{1}{2}$  Northwind SERVER206.Northwind - Diagram\_0\* + X  $\overline{\phantom{a}} \overline{\phantom{a}} = \overline{\phantom{a}} \overline{\phantom{a}}$  SQLQuery1.sql - 172...wind (pikulev (54)) **Object Explorer** LastName ContactName FirstName □ <mark>●</mark> 172.20.180.239 (SQL Server 14.0.2037.2 - pikulev) **ContactTitle Title** □ Databases Address **EDIT** System Databases **TitleOfCourtesv** City **E** Database Snapshots **Orders BirthDate** Region **E** AdventureWorks2012 **?** OrderID **HireDate E** AdventureWorksDW2012 PostalCode CustomerID E amaps **Address** Country EmployeelD  $\Box$  Northwind City Phone Database Diagrams OrderDate Region Fax □ ■ Tables RequiredDate PostalCode E System Tables ShippedDate **Example 5 FileTables** Country External Tables ShipVia HomePhone **E** Graph Tables |∞≕ Freight Extension □ 用 dbo.Categories ShipName Photo  $\Box$  Columns

ShipAddress « CategoryID (PK, int, not null) Notes 日 CategoryName (nvarchar(15), not null) ShipCity ReportsTo 日 Description (ntext, null) ShipRegion PhotoPath 目 Picture (image, null) ShipPostalCode **ED THE Keys** ShipCountry **Example 2** Constraints **E** Triggers  $\mathbb{F}$  | Indexes **ER Statistics** 国 **田 dbo.CustomerCustomerDemo** 国 **田 dbo.CustomerDemographics** 国 **田** dbo.Customers **⊞** dbo.Employees  $\left| \cdot \right|$ E E dbo.EmployeeTerritories

**HAC** 

耳t

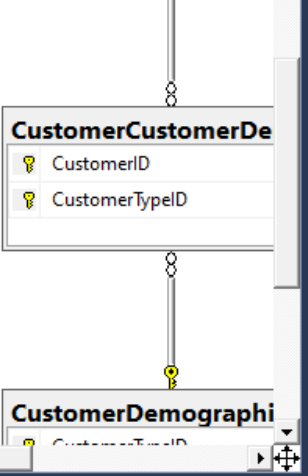

**SSMS** 

Встроенные и определённые пользователем типы данных хранятся в текущей базе данных в таблице **systypes** и могут быть просмотрены командой **SELECT \* FROM systypes**

# **Типы данных Microsoft SQL Server**

**для сравнения**

### **Точные числа**

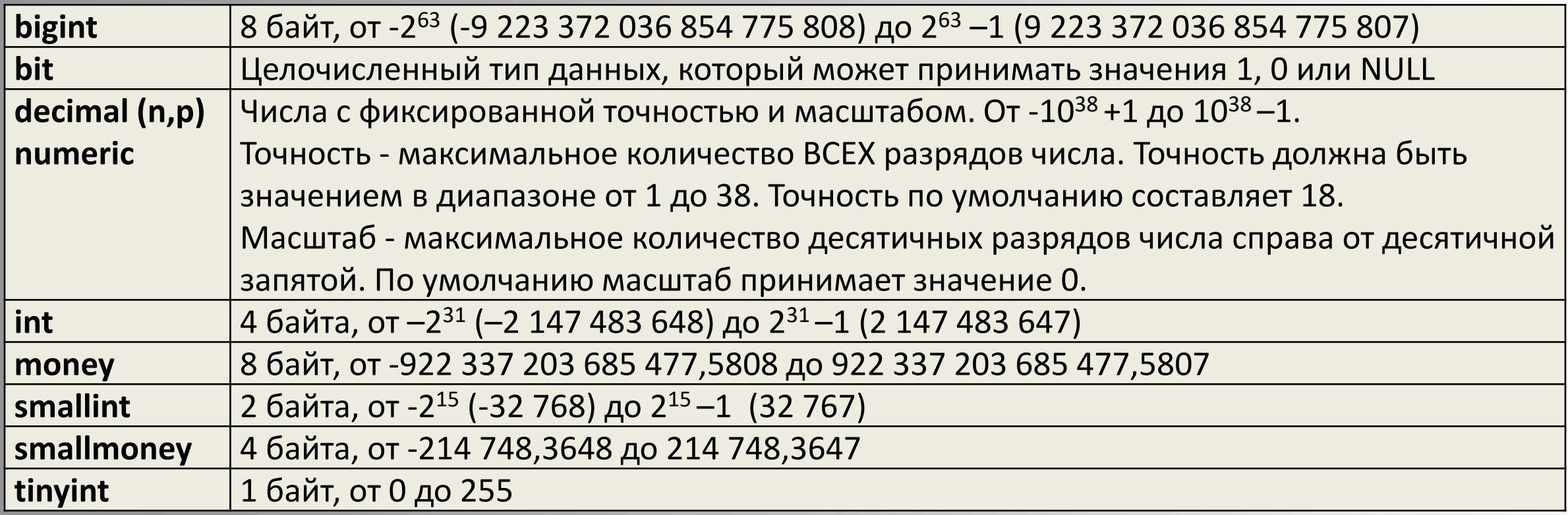

Результат вычисления выражения приводится к типу данных, имеющих максимальный размер из всех участвующих в выражении.

DECLARE @VR float, @VS varchar(20) SET @VR=3.14 SET @VS=STR(@VR,4,2)+'15' SELECT @VS

# **Типы данных Microsoft SQL Server**

### **Числа в формате с плавающей точкой**

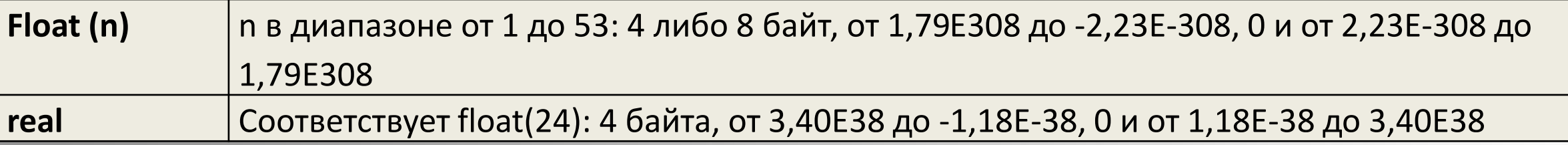

### **Бинарные данные**

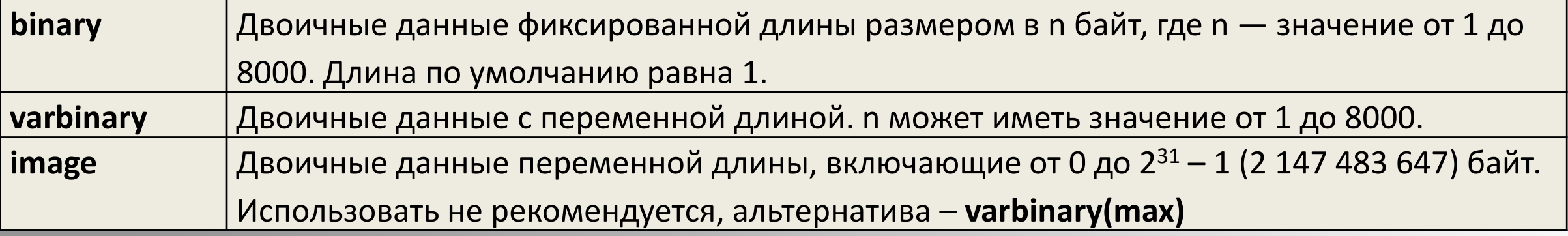

требуется указывать числа в 16-ричном виде, например 0хFF.

DECLARE @name nvarchar(25) SET @name = 'Д''Артаньян' SELECT @name

# **Типы данных Microsoft SQL Server**

### **Символьные строки**

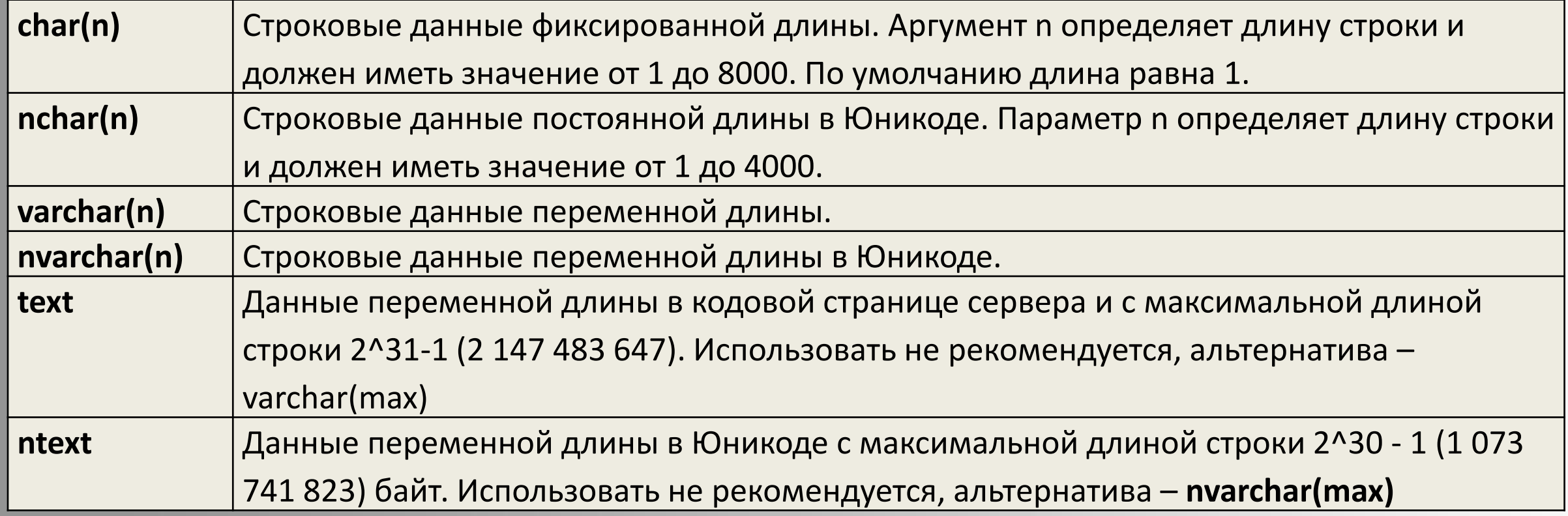

SET LANGUAGE 'русский' DECLARE @DV datetime SET @DV='10 марта 2021 11:05' SELECT @DV

# **Типы данных Microsoft SQL Server**

### **Дата и время**

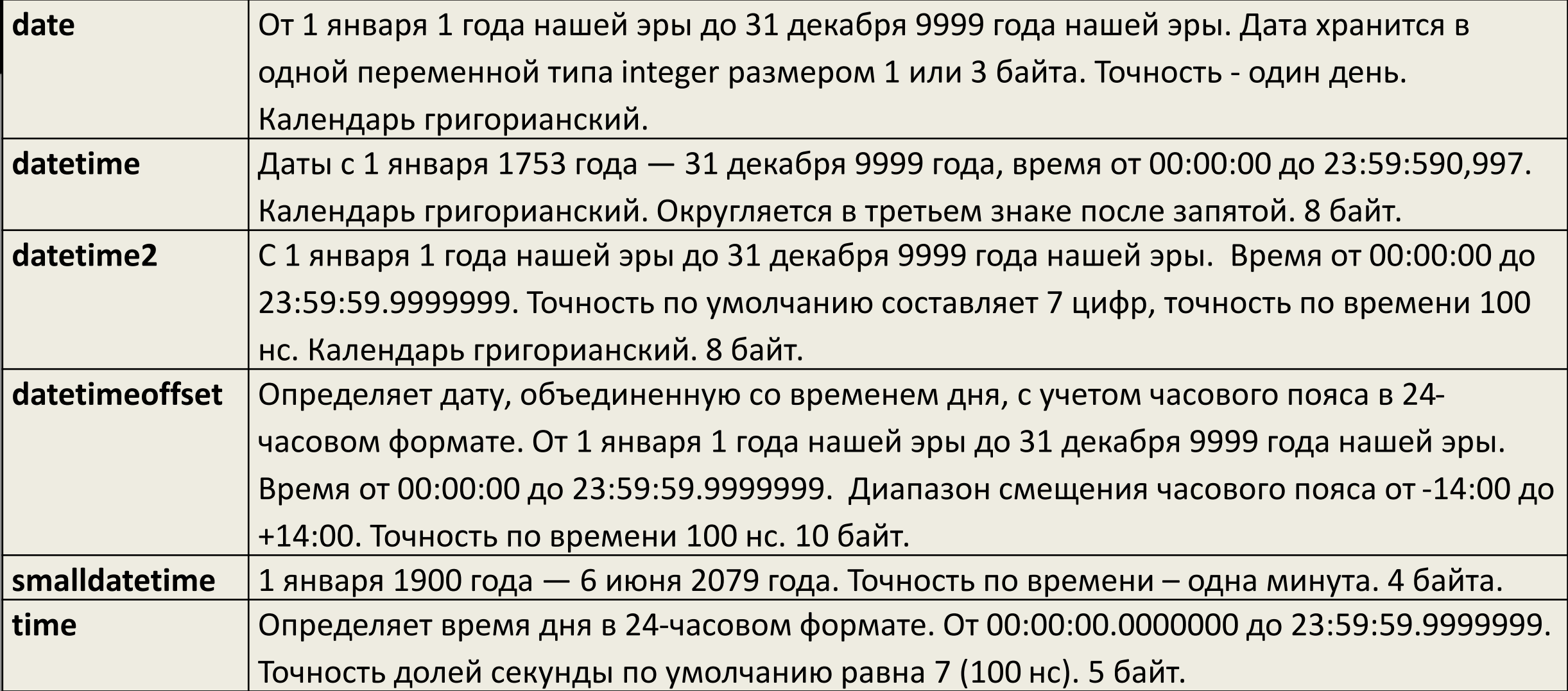

# **Типы данных Microsoft SQL Server**

### **Пространственные**

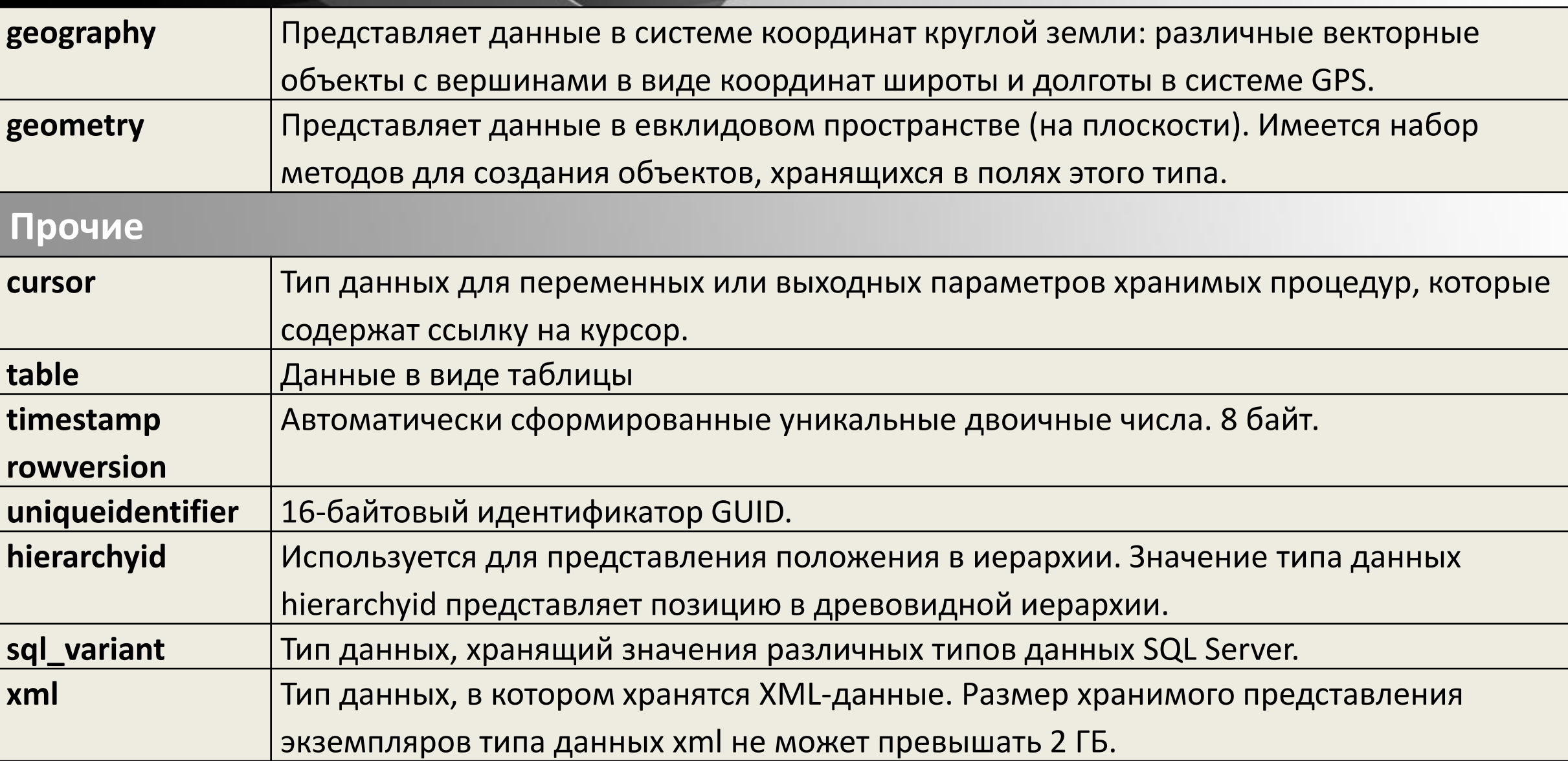

```
SQLQuery2.sql - 172...work (pikulev (57))* + X
   □DECLARE @I1 int
                                                                                   Transact-SQL:
     SET \t0I1 = 1\BoxWHILE @I1 < 8
                                                                                      примеры
   Ė
      BEGIN
         PRINT 'Квадрат числа '+Str(@I1) + ' есть ' + Str(Square(@I1))
         SET @11 = @11 + 1SELECT name, year,
       END
                                                                               CASE grade
133\% \bullet \bullet \bulletWHEN 5 THEN 'ОТЛИЧНО'
EN Messages
                                                                                 WHEN 4 THEN ' хорошо'
                         1 ecTbКвадрат числа
                                         1
                                                                                 WHEN 3 THEN 'УДОВЛ.'
  Квадрат числа
                        2 есть
                                         4
                 в 13 есть
                                         9
  Квадрат числа
                                                                                 ELSE state
                                       16
  Квадрат числа
                на на 14 е стъ
                                                                               END
  Квадрат числа
                        5 есть
                                       25
```

```
WHERE group id LIKE '21217'
```
FROM session

CREATE TABLE MyMoney ( DECLARE @VarTable TABLE ( ID bigint IDENTITY (1,1) PRIMARY KEY, Col1 int NOT NULL IDENTITY (1,1) PRIMARY KEY, Value money NULL  $Coll2$  nvarchar $(15)$ INSERT INTO @VarTable (Col2) VALUES ('Одна строка') INSERT MyMoney VALUES (\$127.35) SELECT \* FROM @VarTable SELECT \* FROM MyMoney

36

49

6 есть

7 есть

Completion time: 2021-03-25T16:36:10.9427355+03:00

Квадрат числа

Квадрат числа

```
12
```
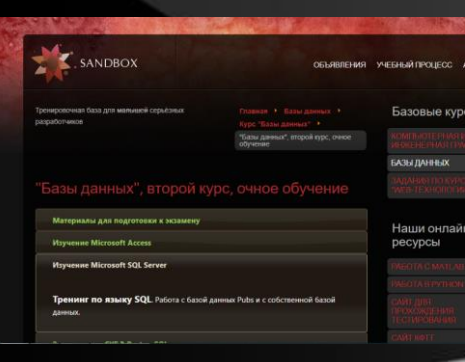

# Transact-SQL:

### примеры

#### use pubs

-- Вывести название книги, у которой был самый высокий объём продаж select top $(1)$  title, ytd\_sales from titles order by ytd\_sales desc

```
-- Какие книги имеют более одного автора?
select t.title, count(*) as [число авторов]
from titleauthor ta inner join titles t on t.title id = ta.title id
group by t.title
having count(*) > 1
```

```
-- ??
select max(a.au_lname), max(a.au_fname)
from titles t inner join titleauthor ta on t.title_id = ta.title_id
inner join authors a on ta. au id = a. au id
group by a.au_id
having min(t, pub_id) \iff max(t, pub_id)
```
# **Конструктивные ЭЛЕМЕНТЫ MS SQL Server**

# Индексы

Кластеризованный - индекс, который хранит данные таблицы в отсортированном, по значению ключа индекса, виде.

Некластеризованный - индекс, который содержит значение ключа и указатель на строку данных, содержащую значение этого ключа.

Полнотекстовый – индекс, который обеспечивает эффективную поддержку сложных операций поиска слов В СИМВОЛЬНЫХ СТРОКОВЫХ данных.

Одним из важнейших путей достижения высокой производительности SQL Server является использование индексов. Индекс - это конструктивный элемент базы данных, который представляет собой структуру данных, состоящую из ключей, построенных на основе одного или нескольких столбцов таблицы или представления, и указателей, которые сопоставляются с местом хранения заданных данных. Индекс ускоряет процесс запроса, предоставляя быстрый доступ к строкам данных в таблице.

CREATE INDEX i1 ON table1 (col\_1, col\_2)

ALTER INDEX IX\_NonClustered ON TestTable REBUILD

Однако по умолчанию работу по созданию индексов берёт на себя СУБД, так что для простых баз данных, не требующих от системы высокой производительности, индексные конструкции создавать не требуется.

# **Конструктивные элементы MS SQL Server**

# Временные таблицы

**Временные таблицы** существуют только на протяжении сессии базы данных. После создания все временные таблицы сохраняются в базе данных **tempdb**, к которой имеют доступ по умолчанию пользователи MS SQL Server.

Названия **локальных временных таблиц** следует начинать с символа **#**. Такие таблицы существуют до тех пор, пока действует соединение с SQL Server, в котором эти таблицы были созданы, и автоматически уничтожаются при закрытии соединения. Локальные таблицы видимы только для соединения, создавшего их.

Названия **глобальных временных таблиц** начинаются с символов **##**. Существуют эти таблицы так же, как и локальные, однако во время своего существования являются видимыми и из любого другого соединения с сервером. Имя глобальной таблицы должно быть уникальным для сервера.

> CREATE TABLE #myTempTable (UserId INT IDENTITY, UserName NVARCHAR(20), Score INT)

# **Конструктивные ЭЛЕМЕНТЫ MS SQL Server**

## Представления

CREATE VIEW My view AS SELECT au\_lname, au\_fname, [address] FROM authors WHERE state='CA'

ALTER VIEW

DROP VIEW

Представление для пользователей базы данных выглядит как таблица, однако на самом деле его содержимое формируется запросом. Физически данные, виртуально принадлежащие представлению, находятся в таблицах, к которым обращается этот запрос. Представление может быть использовано:

- для защиты конфиденциальной информации
- для упрощения доступа к информации
- для сокращения времени доступа.

Для целей быть указанных представление может проиндексировано.

Недостатки:

\* в запросе, определяющим представление, нельзя использовать разделы ORDER BY и INTO

• имеется ряд ограничений на изменение, добавление и удаление данных в представлении, созданном для нескольких таблиц.

# **Конструктивные ЭЛЕМЕНТЫ MS SQL Server**

```
DECLARE @S nvarchar(max)
SET @S='<table>'
DECLARE tabloid CURSOR FOR
  SELECT * from MyTable ORDER BY id
OPEN tabloid
DECLARE @S1 nvarchar(300)
DECLARE @S2 nvarchar(300)
FETCH NEXT FROM tabloid INTO @S1, @S2
```

```
WHILE @@FETCH STATUS=0
BEGIN
 \sqrt{t}d><td>' + @S2 + \sqrt{t}d></tr>'
 FETCH NEXT FROM tabloid INTO @S1, @S2
END
```

```
CLOSE tabloid
DEALLOCATE tabloid
SET \t\t0S = \t0S + 'c/table'
```
# Курсоры

Вполне может случиться, что ответом на простой запрос клиента будет выборка из сотен тысяч строк, что для большинства клиентов неудобоваримо. В таком решением проблемы взаимодействия с случае клиентами является использование курсоров как универсального механизма для опосредования обмена данными между сервером и клиентом. Курсоры работают с результирующим набором данных (результатом выполнения запроса), давая пользователям дополнительные возможности  $\overline{a}$ обработке данных:

- курсоры позволяют работать со строками таблицы посредством указания их порядкового номера в наборе данных
- курсоры позволяют реализовать сложные операции изменения данных, например когда для изменения столбца требуется многократно значения обращаться к значениям других столбцов. 17

# **Конструктивные ЭЛЕМЕНТЫ MS SQL Sarver**

# Хранимые процедуры

-- описываем хранимую процедуру **CREATE PROCEDURE MyProc**  $@lastname{ char}(64)$ ,  $@firstname$  char $(64)$ **AS BEGIN** SELECT  $*$  FROM authors a WHERE  $a.au_1$  and  $a$  and  $b$  and  $b$  and  $c$  and  $d$ AND  $a$  au fname = @firstname **END** 

-- создаём хранимую процедуру GO

вызываем созданную процедуру МуРгод 'Иван', 'Бездомный'

Хранимая процедура - это именованный набор команд T-SQL, хранящийся непосредственно на сервере и представляющий собой самостоятельный конструктивный элемент базы данных. Хранимая процедура может быть вызвана клиентской программой, другой хранимой процедурой или триггером. Когда хранимая процедура выполняется первый раз, сервер создаёт план исполнения процедуры, **ВЫПОЛНЯ СТ** eë оптимизацию и компиляцию. В дальнейшем при повторном вызове процедуры используется уже сгенерированный план, что позволяет оптимизировать её время исполнения.

MS SQL Server B состав входит большое **КОЛИЧЕСТВО** встроенных системных хранимых процедур. Все они имеют префикс *sp* и охватывают практически все аспекты управления и конфигурирования сервера, позволяя изменять значения в системных таблицах пользовательских и системных баз данных.

sp help

# **Конструктивные ЭЛЕМЕНТЫ MS SQL Server**

```
CREATE TRIGGER Products INSERT
ON Products
AFTER INSERT
AS
INSERT INTO History (ProductId, Operation)
SELECT Id, 'Добавлен товар: ' + ProductName +
', фирма: ' + Manufacturer
FROM INSERTED
```
**INSERT INTO Products** (ProductName, Manufacturer, ProductCount, Price) VALUES('iPhone X', 'Apple', 2, 79900)

```
SELECT * FROM History
```
# Триггеры

Триггером в SQL Server называется специальная хранимая процедура, привязанная к конкретной таблице (представлению) и запускаемая сервером автоматически при обращении к этой таблице. Когда пользователь, например, успешно изменил данные в таблице, сервер автоматически запускает триггер, причём если произойдёт откат триггера, то повлечёт и **ОТМЕНУ** пользовательских **OTE** изменений данных.

Триггеры могут использоваться:

- для нестандартного контроля целостности данных
- для вычисления значений в полях таблицы по значениям других полей
- для ограничения действий различных групп пользователей.

# **Конструктивные ЭЛЕМЕНТЫ MS SQL Server**

# Пользовательские ункции

```
CREATE FUNCTION MyFunc ( @State char(2) )
RETURNS TABLE AS
  RETURN SELECT au_id, au_lname, au_fname
  FROM authors
  WHERE state = \omegastate
```
### GO

```
SELECT * FROM MyFunc('CA')
ORDER BY au lname, au fname
```
Пользовательские **функции** представляют вызова непосредственно из ВОЗМОЖНОСТЬ ИХ выражений (как это принято для встроенных функций) и способны возвращать результат (как скалярный, так и табличное значение). В теле функции разрешается объявление локальных переменных, использование циклов, ветвлений и любых других программных конструкций, разрешается вызов других функций. He использование в теле функции разрешается команды PRINT, а также команды SELECT для непосредственного возвращения данных.

-- Формируем список образовательных организаций для страницы "образовательные организации" SP из реального CREATE PROCEDURE [dbo]. [ShowEduTable] @Region int =  $0$ , проекта @EduLevel  $int = 0$ **AS BEGIN** --определяем местоположение declare @T1 table (locusId int) declare @T2 table (ID int, Title nvarchar(255), NumOfProgramms int, MinCosts int, MinTreshold int) if @Region =  $1$ insert into @T1 select Id from [SmartCareer].[dbo].[Locations] where (code\_okato = 45000000000) or (ParentId = 45000000000) if @Region in  $(0, 2)$ insert into @T1 select Id from [SmartCareer].[dbo].[Locations] where (code okato = 86000000000) or (ParentId = 86000000000) --формируем запрос INSERT INTO @T2 SELECT DISTINCT EO.Id, ltrim(rtrim(EO.Title)), 0, 0, 0 FROM [SmartCareer].[dbo].[EduOrganizations] EO WHERE EO.LocationId IN (SELECT locusId FROM @T1) and ((EO.EduLevels id = @EduLevel) or (@EduLevel = 0)) UPDATE @T2 SET NumOfProgramms =  $X.N$  from (select count(distinct SpecId) as N, E.EduOrgId as Id from SmartCareer.data.EduOrgData E inner join  $\omega$ T2 T on E.EduOrgId = T.ID group by E.EduOrgId) X inner join @T2 T on X.Id = T.ID UPDATE  $@T2$  SET MinCosts = X.minValue FROM (SELECT EduOrgId, min(aValue) as minValue FROM [SmartCareer].[data].[EduOrgData] WHERE ParamId=3 GROUP BY EduOrgId) X INNER JOIN @T2 T ON X.EduOrgId = T.ID UPDATE @T2 SET MinTreshold = X.minValue FROM (SELECT EduOrgId, min(TRY\_CONVERT(int, sValue)) as minValue FROM [SmartCareer]. [data]. [EduOrgData] WHERE ParamId=4 GROUP BY EduOrgId) X INNER JOIN @T2 T ON X.EduOrgId = T.ID UPDATE @T2 SET MinCosts =  $\theta$  WHERE MinCosts IS NULL UPDATE @T2 SET MinTreshold =  $\theta$  WHERE MinTreshold IS NULL SELECT \* FROM @T2 ORDER BY Title **END** 

#### -- 1

```
CREATE TABLE publishers (
pub id int NOT NULL PRIMARY KEY,
pub_name varchar(40) DEFAULT ('неизвестно')
CHECK (pub_id LIKE '99[0-9][0-9]')
```
### $-- 2$ ALTER TABLE MyTable ADD CONSTRAINT MyKey PRIMARY KEY (id)

```
--3
CREATE TABLE TestTable (
Num int DEFAULT 1,
CONSTRAINT check_ID CHECK (Num is NOT NULL)
```
## Ограничения

**Ограничение** – метод обеспечения целостности данных. Ограничения могут быть определены как на уровне столбца, так и на уровне таблицы в целом. Ограничения обеспечивают правильность данных, введенных в поля таблицы, и корректность связей между таблицами. Имена ограничений должны быть уникальными для базы данных. С помощью ключевого слова **CONSTRAINT** можно задать имя для ограничения.

Типы ограничений:

- ❖ NULL | NOT NULL
- ❖ PRIMARY KEY
- ❖ UNIQUE
- ❖ FOREIGN KEY … REFERENCES
- ❖ ON DELETE
- ❖ ON UPDATE
- ❖ CHECK
- ❖ DEFAULT

# Администрирование MS SQL Server

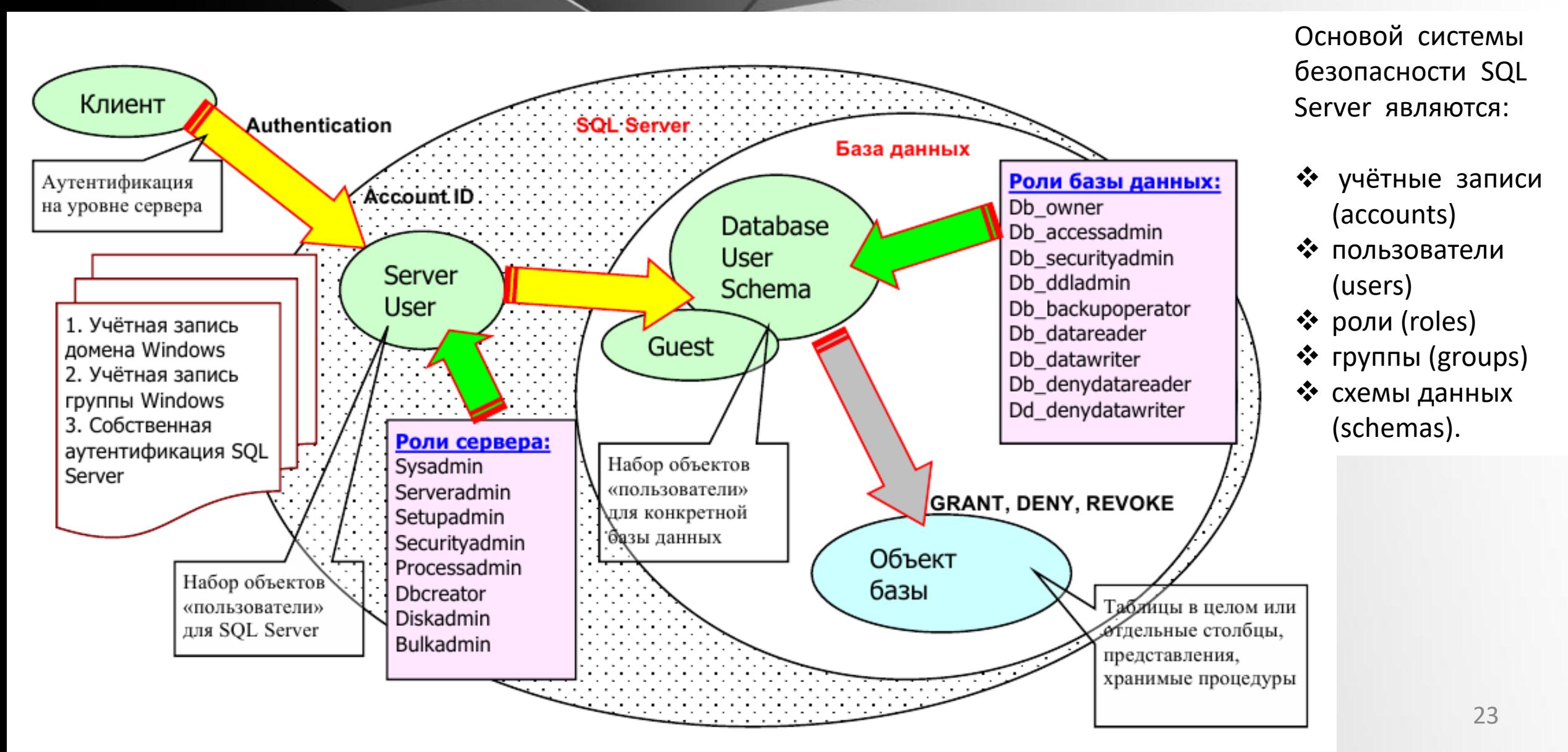

# Администрирование MS SQL Server

Когда пользователь подключается к SQL Server, действия, которые он может выполнять, определяются правами, выданными ему как **пользователю** и **члену роли**. Права выдаются администратором, владельцем базы данных или владельцем конкретного объекта базы данных. Сервер позволяет передавать права владения от одного пользователя другому. Права в базе данных можно разделить на три категории:

- ❖ права на доступ к объектам баз данных
- права на выполнение команд TSQL
- ❖ неявные права.

В SQL Server существует пользователь, наделенный всеми административными полномочиями - это System Administrator или **sa**. Пользователь, создающий новую базу данных, автоматически становится её владельцем (**dbo** – Data Base Owner). В момент создания базы определяется и пользователь **guest**. Если учётная запись пользователя явно не отображается в пользователя конкретной базы данных, пользователю предоставляется неявный доступ с использованием гостевого имени guest. Обычно guest запрещают.

24 Пользователь, создавший объект в базе данных, автоматически становится его владельцем, и никто, включая dbo и sa, не могут использовать этот объект, пока владелец не назначит им права на него. Но чтобы пользователь мог создать объект, владелец базы данных должен сначала ему предоставить соответствующие права.

# Transact-SQL в действии

```
-- скрипт для создания студенческих БД
DECLARE @user NVARCHAR(50)
DECLARE @pass NVARCHAR(50)
DECLARE @command NVARCHAR(300)
USE tempdb
```

```
-- Редактировать только здесь!
SET @user = 'std-01'
SET @pass = 'dssp7251'
-----
```
-----

```
25
SET @command = 'CREATE DATABASE ['+ @user +']'
EXEC sp executesql @command
SET @command = 'CREATE LOGIN [' + @user + '] 
WITH PASSWORD = '''+ @pass +''', CHECK_POLICY = OFF,
DEFAULT_DATABASE = [' + @user +']'EXEC sp executesql @command
SET @command = 'USE \lceil'+ @user +']
CREATE USER \lceil ' + \emptysetuser +'] FOR LOGIN \lceil ' + \emptysetuser +']'
EXEC(@command)
SET @command = 'USE [ ' + @user +']
ALTER ROLE db_owner ADD MEMBER ['+ @user +']'
EXEC(@command)
USE [pubs]
SET @command = 'CREATE USER ['+ @user +'] 
FOR LOGIN [' + @user +']'EXEC sp_executesql @command
SET @command = 'ALTER ROLE db_datareader
ADD MEMBER ['+ @user +']'
EXEC sp executesql @command
```
# Спасибо за внимание!

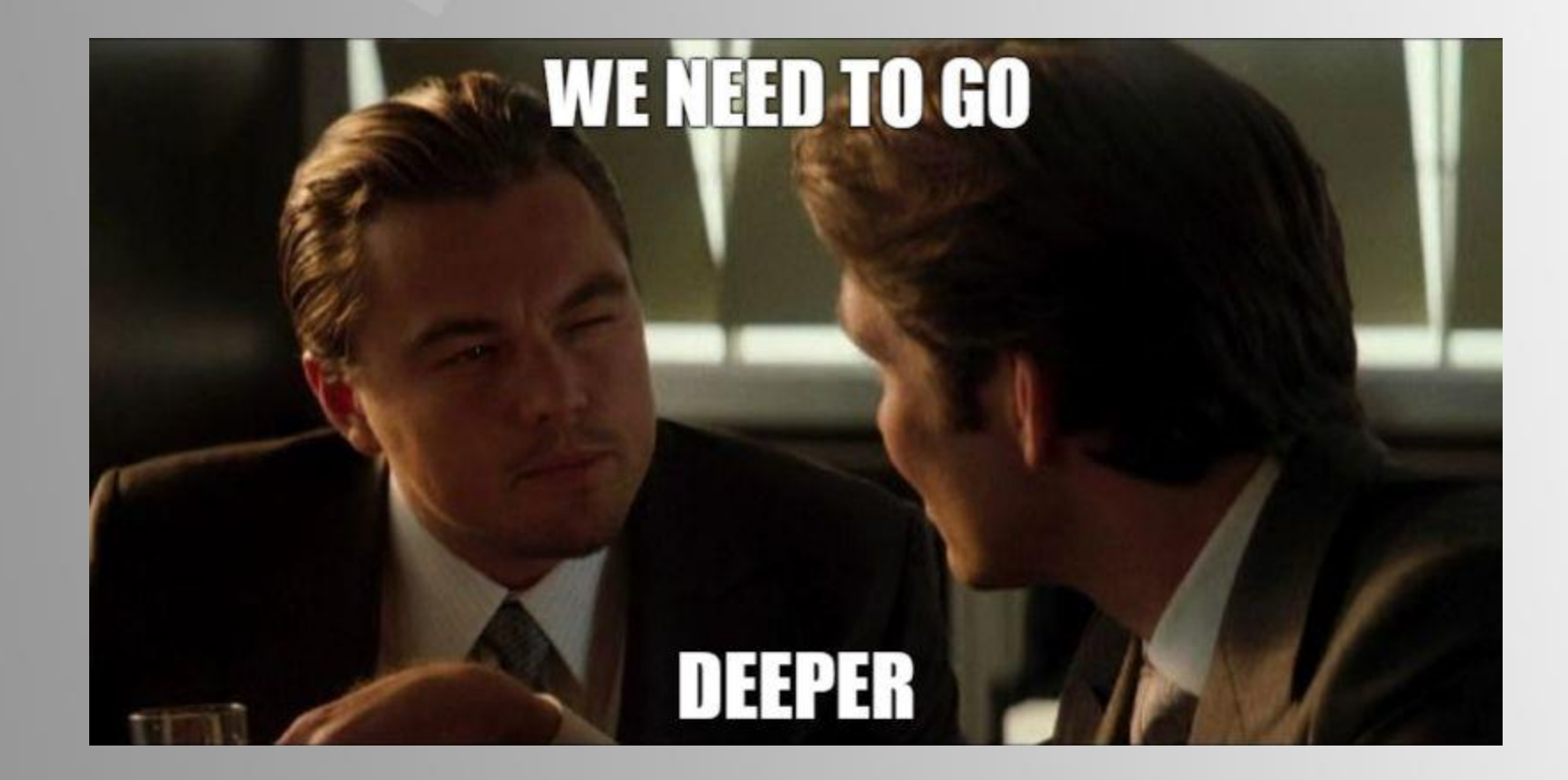